## DIAGNOSTIK

BOHRSCHABLONENHERSTELLUNG // Lange Jahre stand CEREC für hochwertig hergestellte keramische Restaurationen vom Inlay bis zur Brücke oder Kombiversorgung. Nun ist eine neue Ära angebrochen: Die Einsatzgebiete von CEREC werden um weitere Fachbereiche wie Implantologie und Kieferorthopädie erweitert.

# IMPLANTOLOGIE UND CHAIRSIDE-FERTIGUNG – GEHT DAS ZUSAMMEN?

### ZA Hermann Loos, Dr. René Loos/Chemnitz

Wie der Ausdruck "integrierte Implantologie" erahnen lässt, ist es nun möglich, Implantate im Sinne des Backward Planning zu planen und auch Daten für Bohrschablonen (Guide 2) zu generieren. Natürlich ist auch die prothetische Versorgung der inserierten Implantate mithilfe des CEREC umsetzbar. Dadurch kann nun die Versorgung mit einem einzelnen Implantat vollständig chairside realisiert werden.

### Möglichkeiten und Grenzen

Prinzipiell lassen sich Bohrschablonen mit einer beliebigen Zahl von Implantaten

herstellen. Dabei ist jedoch zu beachten, dass mit der Kombination CEREC-Software 4.4.x/MCX oder MCXL nur Bohrschablonen (Guide 2) für ein Implantat gefertigt werden können. Wenn Bohrschablonen für mehrere Implantate gewünscht werden, sind diese zwar wie nachfolgend beschrieben chirurgisch planbar. Die Bohrschablone (Guide 2) kann aber nur mit der InLab15-Software und der MCX5 hergestellt werden.

Eine weitere Voraussetzung ist ein ausreichend vorhandenes Restgebiss, das einen sicheren Sitz der späteren Bohrschablonen (Guide 2) sicherstellen muss. Dieser ist wiederum notwendig, um bei der

Implantation sicher und wie geplant vorzugehen. Benötigt werden dafür nur ein einfaches DVT und ein CEREC-Scan mit Backward-Planung.

### Weiterentwicklung

Im Zuge einer älteren Vorgehensweise wurde auf einem einfachen Gipsmodell ohne Kenntnis der tatsächlichen Knochen- und Weichteilverhältnisse eine Implantatposition festgelegt und danach eine Bohrschablone erstellt. Bei einer anderen Methode wurde an einem Gipsmodell an der Implantatposition ein

Abb. 1: Fertige virtuelle Planung der Krone. Abb. 2: Fertige virtuelle Planung der Krone mit Gegenkiefer zur Kontrolle.

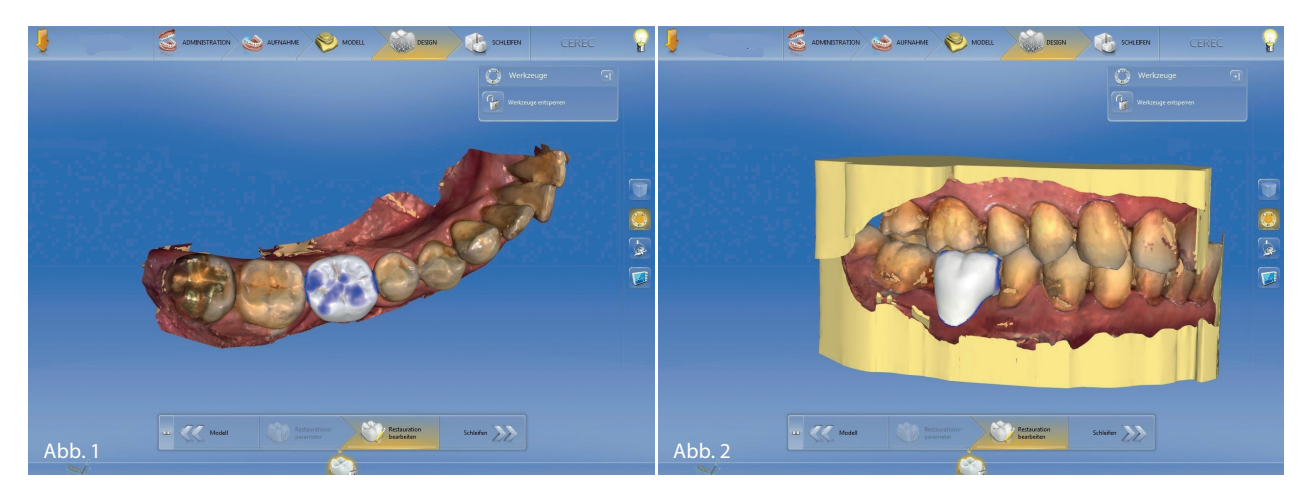

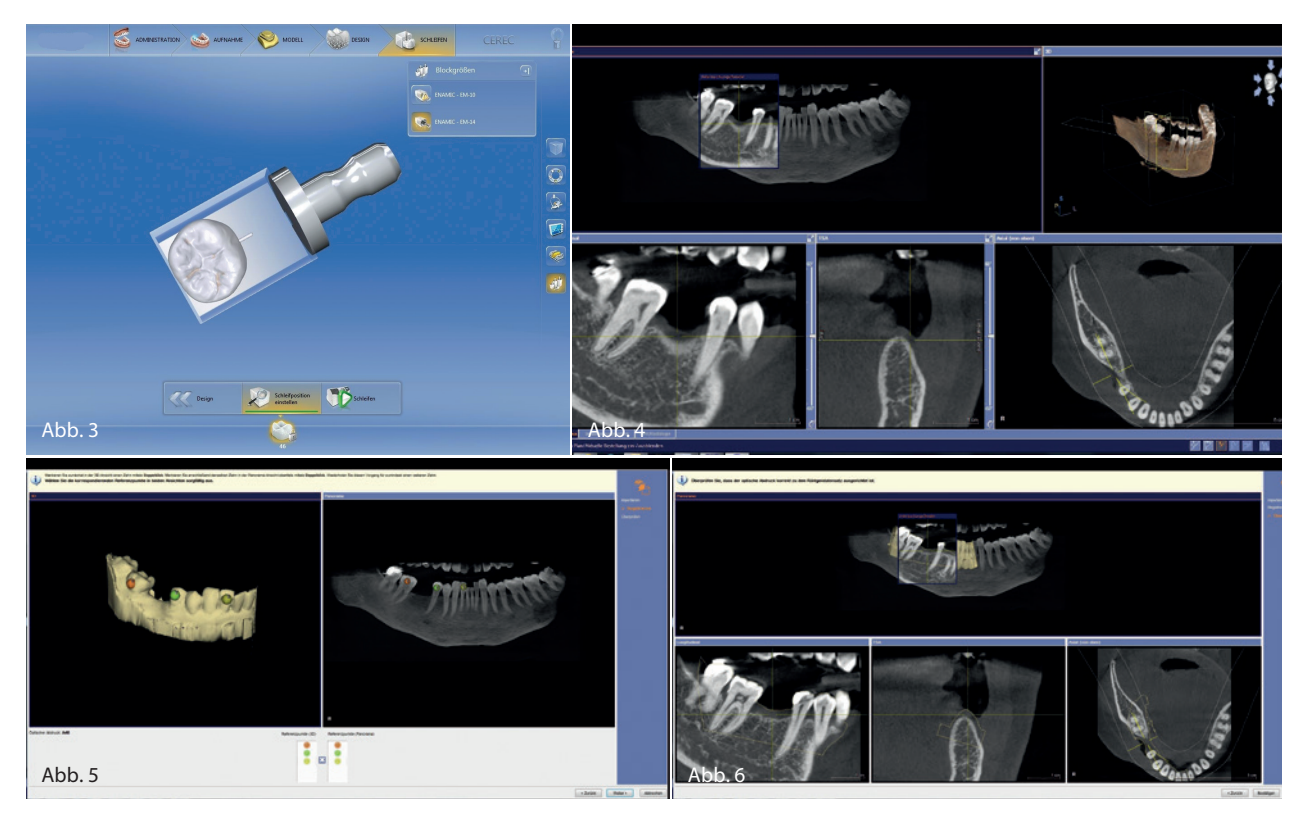

Abb. 3: Die Krone in der Schleifvorschau, Export in das SSI-Format möglich. Abb. 4: Das DVT, eine Grundlage der Implantatplanung. Abb. 5: Der Dialog zum Anbringen der Referenzmarken zum eindeutigen Matching. Abb. 6: Eine nochmalige Kontrollansicht, die den Umriss des CEREC-Modells auf das DVT projiziert.

Sägeschnitt angebracht. Dort wurde anschließend mithilfe einer dünnen Kanüle, die mit einem Endo-Stopper versehen war, die Schleimhautdicke durch Einstechen ermittelt und dann auf das Sägemodell übertragen.

Heute reichen ein DVT und ein Scan für eine virtuelle Planung. Das Sirona--System bietet somit eine einfache, im Workflow gut verständliche Lösung, um in kurzer Zeit eine fundierte Implantatplanung zu erzeugen. Gleichzeitig werden die Daten für eine Bohrschablone (Guide 2) bereitgestellt. Diese stellen dann die Grundlage für eine wahlweise chairside oder labside hergestellte Bohrschablone (Guide 2) dar.

### Diagnostischer Ablauf

Zuerst wird der zu versorgende Bereich gescannt. Als Aufnahmesysteme stehen CEREC AC Bluecam oder Omnicam, APOLLO DI oder der Scanner inEos X5 zur Verfügung. Wichtig ist hier, den zu versorgenden Kieferbereich sehr großzügig zu scannen, da die spätere Bohrschablone (Guide 2) nur so groß werden kann, wie der Scan ist. Die Schablone muss aber zwingend ausreichend groß sein, um sicher und wackelfrei auf dem Restgebiss fixiert werden zu können. Weiterhin ist es ein Muss, dass der Scan einwandfrei und ohne Datenlöcher erzeugt wird, da es sonst zu Passungsproblemen kommen kann. Nach der Erstellung des virtuellen Modells wird an der späteren Implantatposition eine Krone konstruiert. Dies geschieht in selber Art und Weise wie bei der Konstruktion einer Krone auf einen Stumpf. Zu beachten ist, dass hier entsprechende Sorgfalt an den Tag gelegt werden sollte, da die Lage des Implantates und die endgültige Form der Krone zu diesem Zeitpunkt bereits in weiten Bereichen festgelegt werden (Abb. 1 und 2). Diese Konstruktion wird aus der Schleifvorschau heraus in ein spezielles Dateiformat mit der Endung "cmg.dxd" exportiert (Abb. 3). Für das Scannen und das prothetische Design ist mindestens die CEREC-Software CEREC SW 4.3.1 +

OPEN GALILEOS Implant Lizenz oder inLab SW 4.3 + OPEN GALILEOS Implant Lizenz nötig. Der vollständige Workflow inkl. Fräsen der Bohrschablone (Guide 2) ist erst ab CEREC SW 4.4 + OPEN GALILEOS Implant Lizenz oder inLab SW 15.0 (Basic Modul + Implantologie Modul) möglich.

Im nächsten Schritt ist ein DVT nötig (Abb. 4). Dabei ist darauf zu achten, dass nur wenige Artefakte auftreten. Im Augenblick können allerdings nur DVTs weiterverarbeitet werden, die mit einem DVT-Gerät aus dem Hause Sirona erstellt wurden. Die Geräte GALILEOS, ORTHOPHOS XG 3D und ORTHOPHOS SL 3D sind dafür geeignet. In das DVT wird nun mit dem entsprechenden Dialog der Scan eingefügt und aufeinander registriert ("gematcht"). Dazu sind mindestens drei Referenzpunkte festzulegen, die sowohl auf dem DVT als auch auf dem Scan sichtbar sind. Nach einer nochmaligen Überprüfung kann man dem Zusammenfügen endgültig zustimmen. Nun ist die prothetische Planung im DVT sichtbar und es kann das Implantat unter

### DIAGNOSTIK

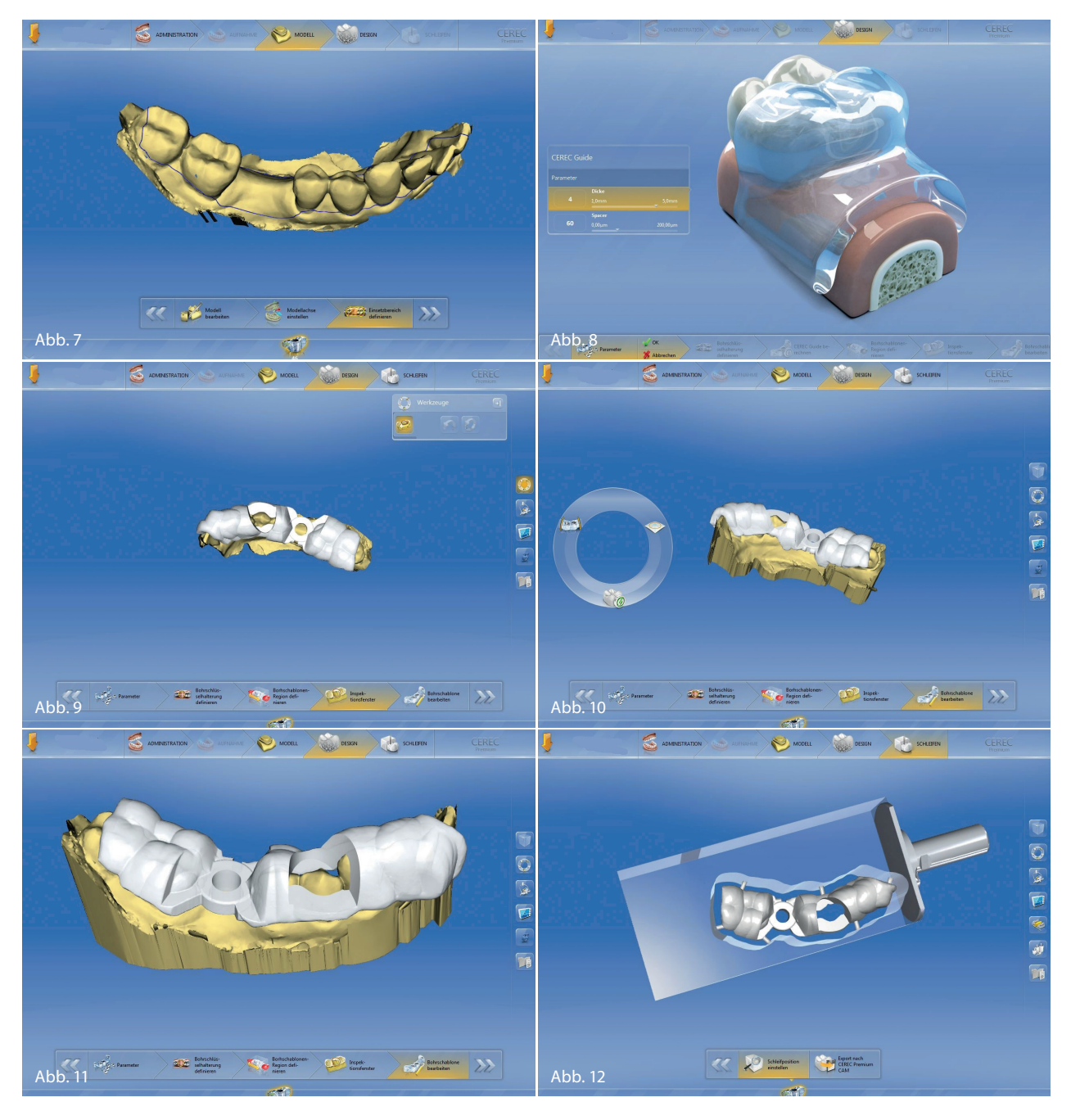

Abb. 7: Beschneiden des Modells zur Festlegung der Größe der Bohrschablone. Abb. 8: Parameterdialog für die Bohrschablone. Abb. 9: Bohrschablone mit eingefügtem Inspektionsfenster. Abb. 10: Bearbeitungsdialog der Bohrschablone möglich. Abb. 11: Fertig bearbeitete Bohrschablone auf dem Modell. Abb. 12: Die fertige Bohrschablone in der Schleifvorschau.

Beachtung der prothetischen als auch der chirurgischen Situation geplant werden (Abb. 5 und 6). Wenn die Planung fertig ist, sollte man zusätzlich zur Bestellung der Bohrschablonen (Guide 2) auch den Planungsreport ausdrucken oder in elektronischer Form speichern. Er dient bei der Implantation zur schnellen Orientierung und auch als Dokumentation der Planung, da er sich meist im Praxisverwaltungsprogramm ablegen lässt.

### Schablonenbestellung

Der Dialog für die Bestellung der Bohrschablonen (Guide 2) bietet mehrere Möglichkeiten an. Neben den verschiedenen Bestellformen der Firma SICAT gibt es einen zusätzlichen Punkt "Plan exportieren für Verarbeitung durch Drittanbieter". Dieser Punkt ist anzuwählen und im folgenden Dialog ein frei wählbares Exportverzeichnis anzugeben. Diese mit der Endung "cmg.dxd" exportierte Datei wird nun in die CEREC-Software (ab Vers. 4.4.x) importiert. In der CEREC-Software kann

### DIAGNOSTIK

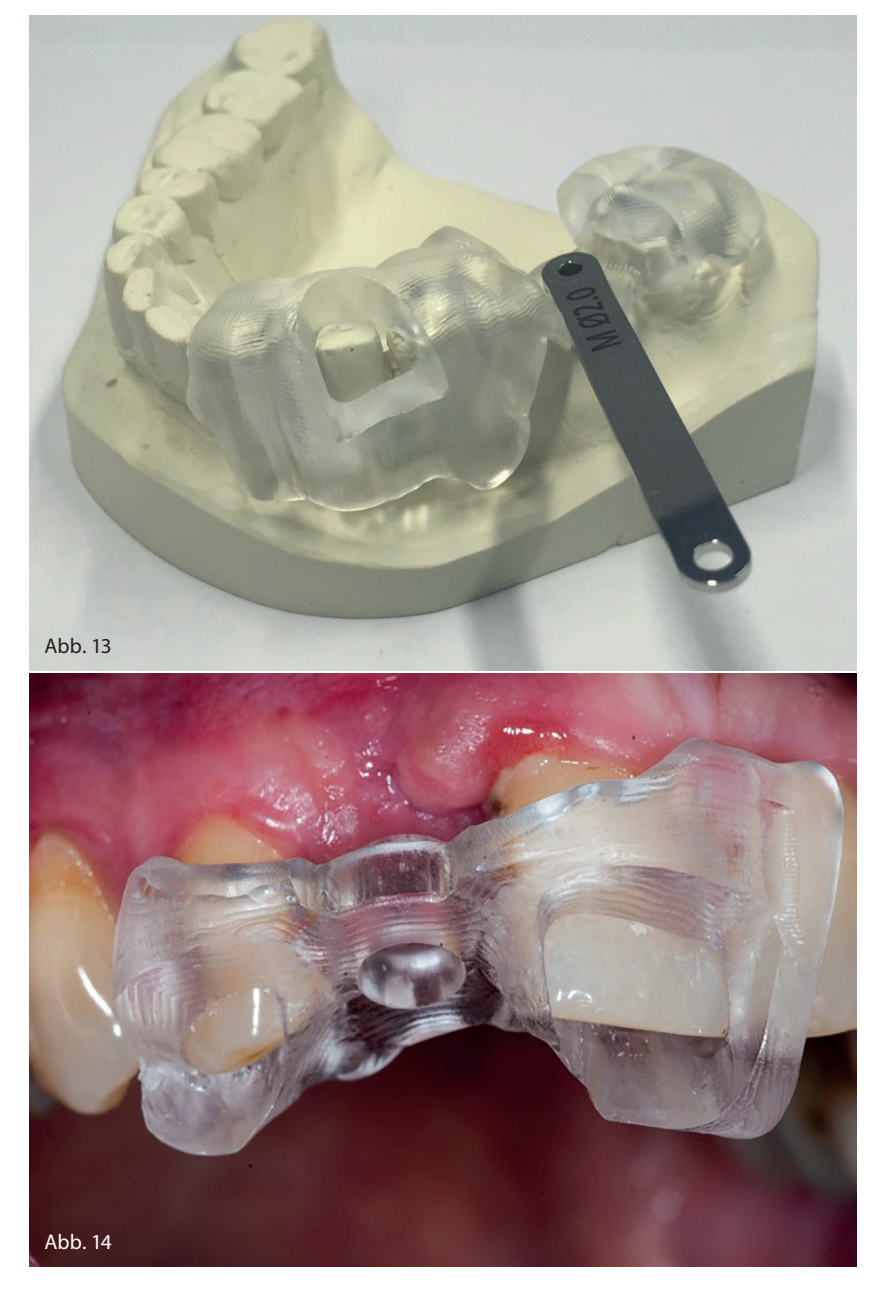

Abb. 13: Eine fertige Bohrschablone, hier auf einem Kontrollmodell mit eingesetztem Drill-Key. Abb. 14: Eine Bohrschablone im Mund. Hervorragende Passung an den Sichtfenstern.

sofort in den Bearbeitungspunkt "Modell" gewechselt werden, da alle notwendigen Informationen, die im Punkt "Administration" angegeben werden müssen, schon mitimportiert wurden.

Das angezeigte Modell muss nun auf die Größe der geplanten Bohrschablonen (Guide 2) beschnitten werden (Abb. 7). Dabei ist zu beachten, dass die Bohrschablonen (Guide 2) sicher auf dem vorhandenen Restgebiss aufliegen. Die Ausdehnung der Bohrschablonen (Guide 2) auf dem

Restgebiss sollte demzufolge so groß wie möglich gewählt werden. Das Bedecken der Schleimhaut muss vermieden werden. Nun wird auch verständlich, warum der Scan in der CEREC-Software möglichst groß sein soll. Außerdem wird verständlich, warum der Scan frei von Datenlöchern sein muss. Andernfalls kommt es zu Passungsproblemen, die leider erst bei der Einprobe oder zu Beginn der Implantation erkannt werden. Dadurch kann die ganze sachgerechte Implantation gefährdet werden.

### ZA HERMANN LOOS

Chemnitzer Straße 72 09224 Chemnitz OT Grüna Tel.: 0371 852561 Fax: 0371 858386 chef@zahnarzt-loos.de www.zahnarzt-loos.de

### DR. RENÉ LOOS

Wartburgstraße 84 09126 Chemnitz Tel. 0371 5212890 mail@drloos.de www.drloos.de

Die Parameter für Spacer sollte man erfahrungsgemäß belassen (Abb. 8). Die Dicke der Bohrschablonen (Guide 2) kann durchaus auf 3 mm reduziert werden. Optional können noch Sichtfenster in der Bohrschablone (Guide 2) eingefügt werden (Abb. 9). Manchmal ist die Glättung der Ränder erforderlich. Teilweise muss auch die Bohrschablone (Guide 2) noch etwas beschnitten werden (Abb. 10). Dazu stehen entsprechende Werkzeuge zur Verfügung (Abb. 11). Bei einer Chairside-Herstellung der Bohrschablonen (Guide 2) wird ein CEREC Guide Blocs medi (bei Verwendung einer CEREC-MCX-Schleifeinheit) oder ein CEREC Guide Blocs maxi (bei Verwendung einer CEREC-MCXL-Schleifeinheit) benötigt (Abb. 12).

Zur Implantation ist noch ein sogenannter CEREC-Guide-Drill-Key erforderlich (Abb. 13). Diese CEREC-Guide-Drill-Keys sind in den Größen S, M und L bei Sirona erhältlich. Die Größe wird bei der Planung anhand der Lückengröße festgelegt.

### Fazit

Zusammenfassend kann festgestellt werden, dass die oben beschriebene Möglichkeit der Implantatplanung und Herstellung von Bohrschablonen (Guide 2) eine hervorragende Lösung zur Chairside-Implantatversorgung darstellt (Abb. 14). Ergänzt wird das noch durch die Möglichkeit, diese Implantate dann auch chairside prothetisch mit dem CEREC-System zu versorgen.